UDK 528.9:910.1:37.01/.09:004.78 Stručni članak / Professional paper

# **Primjena National Geographic MapMakera u nastavi kartografije i geografije**

## **Marina VILIČIĆ, Miljenko LAPAINE – Zagreb<sup>1</sup>**

*SAŽETAK. Značajna primjena digitalnih tehnologija utjecala je na očekivanja da se postigne kvalitetnije obrazovanje i fleksibilnije učenje te na primjenu digitalnih tehnologija u nastavnom procesu. U izvršavanju nastavnih zadataka nastavnici se često susreću s problemom neprepoznavanja i ograničenih ideja aktivne upotrebe tehnologije. Postavljenjem 12 kriterija u radu su istražene mogućnosti MapMakera National Geographica koji bi trebao omogućiti učenje i istraživanje o Zemlji s pomoću raznih temeljnih karata, slojeva podataka i dodavanjem dodatnih oznaka. Izbor kriterija napravljen je s obzirom na potrebe učenika u izvršavanju nastavnih zadatka iz kartografije i geografije te s obzirom na stečeno iskustvo autora u nastavi kartografije. Provedenom analizom nisu obuhvaćene sve faze izrade kartografskog prikaza, kao npr. elementi kartografike, kartografska generalizacija i dr., već samo neke. Nakon provedenog istraživanja zaključilo se da se pomoću MapMakera ne može izraditi ni karta svijeta ni karta Europe ni karta Hrvatske s vlastitim podatcima u željenoj kartografskoj projekciji, pa analizirani softver ne bismo preporučili za potrebe kartografije i izradu karata, a u nastavi samo ako na raspolaganju nije neki drugi bolji softver.*

*Ključne riječi: MapMaker, digitalna tehnologija, nastava, geografija, kartografija.*

# **1. Uvod**

Razvoj interneta i primjena digitalnih tehnologija u današnjem društvu utjecali su na očekivanja da se primjenom digitalnih tehnologija u nastavnom procesu postigne kvalitetnije obrazovanje i fleksibilnije učenje. Multimedijski sadržaji i interakcija s korisnikom glavna su prednost u primjeni programa za potrebe obrazovanja i njegove karakteristike razlikuju se od tradicionalnih medija poput knjiga i televizije. Multimedijski sadržaj privlači korisnike s

<sup>1</sup> doc. dr. sc. Marina Viličić, Geodetski fakultet Sveučilišta u Zagrebu, Kačićeva 26, HR-10000 Zagreb, Hrvatska, e-mail: marina.vilicic@geof.unizg.hr

prof. emer. dr. sc. Miljenko Lapaine, Geodetski fakultet Sveučilišta u Zagrebu, Kačićeva 26, HR-10000 Zagreb, Hrvatska, e-mail: miljenko.lapaine@geof.unizg.hr

274 Viličić, M. i Lapaine, M.: Primjena National Geographic MapMakera ..., Geod. list 2023, 3, 273–286

raznim zvukovima, videima i sl. te ih potiče na istraživanje i rad s programom. Tako npr. visoka razina interakcije programa omogućuje slobodu za primjenom programa, poveznice potiču na daljnje istraživanje i dr., a sve te značajke mogu promijeniti način učenja i iz pasivnog promatranja potaknuti aktivnu želju za učenjem (Vannucci i Colla 2010).

U današnjem praktičnom radu znanje koje je temeljeno samo na memoriranju postupaka rada nije dovoljno za daljnji napredak već su nužne vještine za rješavanje problema, kritičko i računalno razmišljanje, kreativnosti i sl. Stečene vještine omogućuju da se naučeno primijeni u praksi radi stvaranja novih ideja i novog znanja (Vrkić Dimić 2013, Vijeće Europske unije 2018). U izvršavanju nastavnih zadataka nastavnici se često susreću s problemom neprepoznavanja i ograničenih ideja aktivne upotrebe tehnologije (Vrkić Dimić 2013).

Jedan od softvera koji bi mogao pomoći u nastavi učenicima i nastavnicima je MapMaker (Jović 2021). Na internetskim stranicama MapMakera navedeno je da je to GIS alat National Geographica koji omogućuje učenje i istraživanje o Zemlji kroz razne temeljne karte, slojeve podataka i dodavanje dodatnih oznaka. Namjena MapMakera je da bude intuitivan i jednostavan za upotrebu te istovremeno dostupan svima bez naknade (National Geographic Society 2023a). Na Carnetovom portalu e-Laboratorij (Jović 2021) navedeno je da zbog svoje jednostavnosti korištenja, MapMaker može naći široku primjenu u nastavi i biti alternativa Google Mapsu, a namjena e-Laboratorija je testiranje i olakšavanje pri odabiru ispravnih dostupnih digitalnih softvera za rad u nastavi (Carnet 2021). U ovom članku dokazat ćemo da to nije tako.

Od prvotne verzije do danas MapMaker je ažuriran kako bi njegova upotreba bila jednostavnija i dostupna na svim uređajima. Pomoću povratnih reakcija nastavnika i učitelja dodani su novi slojevi podatka. Omogućeno je automatsko spremanja karte, jednostavnija je mogućnost za pretraživanjem željene lokacije (što uključuje i prepoznavanje lokacije na kojoj se trenutno nalazi korisnik) i dodavanje sadržaja s navedenim opisom i datumom ažuriranja podataka (National Geographic Society 2023a).

Provedeno istraživanje napravljano je u verziji MapMakera koja je bila dostupna u svibnju 2023. godine. Prilikom pripreme ovog rada na internetskim stranicama MapMakera pored aktualne verzije postala je dostupna i probna nova verzija programa koja je napravlja u suradnji National Geographica i Esrija.

Pristup istraživanju MapMakera započeli smo s postavljenjem nekoliko kriterija koji su nam pomogli u dobivanje uvida u njegove mogućnosti i odgovaranje na dva postavljena pitanja:

1. Može li se izabranim softverom izraditi karta željenog područja s vlastitim podatcima u željenoj projekciji?

2. U koje bismo svrhe preporučili primjenu izabranog softvera?

# **2. Metodologija**

Kako bismo dobili uvid u mogućnosti MapMakera i u ono što on pruža proveli smo njegovu analizu s pomoću 12 kriterija. Izbor kriterija napravljen je s obzirom na potrebe učenika u izvršavanju nastavnih zadatka iz kartografije i geografije te s obzirom na stečeno iskustvo autora ovog rada u nastavi kartografije. Navedeni kriteriji opisani su u tablici 1.

Tablica 1. *Pregled kriterija za ispitivanje mogućnosti primjene nekog softvera za GIS u nastavi*.

| Kriterij                                                                                | Opis                                                                                                    |
|-----------------------------------------------------------------------------------------|----------------------------------------------------------------------------------------------------|
| Pristup softveru bez potrebne registracije                                              | Mogu li učenici i nastavnici pristupiti softveru<br>bez davanja svojih osobnih podataka?                                                                                                    |
| Dostupnost podataka svima bez naknade                                                   | Jesu li svi podatci (slojevi) koji su dostupni<br>softveru dostupni svima ili postoje ograničenja?                                                                                                    |
| Dostupnost metapodataka                                                                 | Jesu li navedeni metapodatci poput autora<br>podataka, datuma kreiranja i ažuriranja<br>podataka?                                                                                                    |
| Mogućnost dodavanja vlastitih podataka                                                  | Mogu li se pored dostupnih podataka učitati i<br>vlastiti podatci koje podržavaju drugi softveri za<br>GIS?                                                                                                    |
| Detaljnost uputa i mogućnost dodatnih<br>edukacija                                      | Olakšan rad sa softverom omogućuju detaljne<br>i jasno napisane upute te mogućnost edukacija<br>koje proširuju znanje i mogućosti primjene toga i<br>sličnih softvera.                                                                                                    |
| Praktični primjeri upotrebe softvera                                                    | Postoje li praktični primjeri zadataka drugih<br>autora koji bi pomogli učiteljima u nastavi?                                                                                                    |
| Mogućnost razmjene iskustava s drugim<br>korisnicima (npr. forumi)                      | Olakšano dijeljenje iskustva s drugim<br>korisnicima omogućuje brže i jednostavnije<br>rješavanje praktičnih problema.                                                                                                    |
| Pravo upotrebe / licenca                                                                | Pri upotrebi geoinformacija potrebno je postaviti<br>pitanje vlasništva. Kad se koristimo podatcima<br>trebamo imati dozvolu vlasnika podataka (osobe<br>ili organizacije koja prikuplja, održava i daje<br>podatke). To se dopuštenje obično daje licencom<br>koja opisuje što možete učiniti s podatcima. |
| Mogućnost jednostavnog korištenja                                                       | Je li program jednostavan za upotrebu?                                                                                                    |
| Mogućnost podrške i slanja upita autorima<br>zaduženima za razvoj i održavanje softvera | Postoji li mogućnost slanja upita autorima ako<br>imamo tehničke poteškoće ili ako primijetimo<br>kako možemo unaprijediti primijenjeni softver?                                                                                                    |
| Mogućnost rada na kartama<br>napravljenima u ranijim verzijama                          | Ako je softver ažuriran možemo li prethodno<br>izrađene karte ugraditi u postojeću verziju?                                                                                                    |
| Davanje karte na upotrebu drugima                                                       | Je li moguće nekome dati izrađenu kartu?                                                                                                    |

U tablici 1 za svaki kriteriji dano je njegovo pojašnjenje. Radi kasnije vizualizacije i dobivanja jasnije slike u mogućnosti MapMakera za svaki kriteriji dana je ocjena 0 ukoliko ne ispunjava postavljeni kriteriji, 1 ukoliko djelomično ispunjava postavljeno i 2 ukoliko je u potpunosti ispunjeno.

# **3. Rezultati**

U ovom poglavlju provedena je analiza kriterija iz tablice 1 za MapMaker, a zatim je za svaki kriteriji dano detaljno pojašnjenje.

# **3.1. Analiza po pojedinim kriterijima**

1. Pristup bez potrebne registracije

MapMakeru je moguće pristupiti bez davanja korisničkih podataka (odabir *Create a Map,* slika 1) te bi stoga bio pogodan za rad s učenicima kako ne bi na internet morali unosi svoje osobne podatke. Ako nastavnici žele dobiti sve dostupne značajke MapMakera (npr. spremanje karte) potrebno je napraviti registraciju kreiranjem računa u National Geographicu ili ulaskom s pomoću vlastitih računa koje posjeduju (Google, Linkedin ili Microsoft, odabir *Educator Sign in*, slika 1).

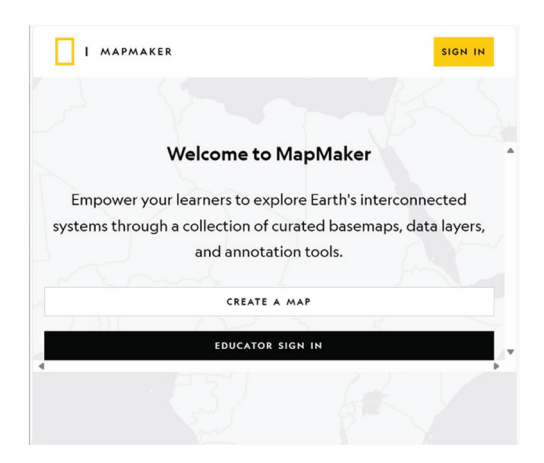

Slika 1. *Prikaz mogućnosti ulaska u sučelje MapMakera. Moguć je pristupi bez davanja vlastitih korisničkih podataka (Create a Map) ili s unaprijed kreiranim računom (Educator Sign in)*.

## 2. Dostupnost podataka svima bez naknade

Izrada karte podržava odabir temeljnog sloja pri čemu je moguće za jednu kartu upotrijebiti samo jedan temeljni sloj. Ovisno o temi karte moguće je izabrati više dodatnih slojeva (od ukupno 50 slojeva) i ucrtati dodatne oznake.

Dostupno je sedam temeljnih slojeva: svjetski oceani (*World Oceans*) za prikaz dubine oceana, zagađenja oceana plastikom i sl., *Vibrant* služi najbolje kao samostalna karta zbog živih boja jer ne pruža mogućnost jasnog razlikovanja pojedinih dodanih slojeva, teren (*Terrain*) bez oznaka prikazuje planine, rijeke

i jezera i ostale prirodne značajke, *National Geographic* sadrži topografska obilježja i detaljne oznake, svijetlo siva podloga (*Light Gray*) omogućuje vidljivost dodanih slojeva, zatim satelitske snimke Zemlje (*Imagery*) i crne linije (pojednostavljena karta za ispis i bojanje ili za dodavanje oznaka poput naziva država).

3. Dostupnost metapodataka

O dostupnim slojevima navedeni su dodatni podatci – opis, autori (engl. *map credits*), područje pokrivanja, izvor, datum kada je sloj izrađen i datum zadnjeg ažuriranja. Kod ponekih slojeva postoje poveznice za više informacija o danom sloju što omogućuje učenicima proširivanje znanja o geografskom obilježju koje proučavaju.

### 4. Mogućnost dodavanja vlastitih podataka

Nema mogućnosti dodavanja vlastitih podataka. Ukoliko korisnik želi upotrijebiti vlastite dodatne slojeve potrebno je poslati molbu MapMakeru preko opcije *Share Feedback*.

5. Detaljnost uputa i mogućnost dodatnih edukacija

MapMaker ima dostupne upute koje su vidljive na internetskim stranicama National Geographica (National Geographic Society 2023a). U uputama su navedene ideje na koji način nastavnici mogu uključiti MapMaker u nastavi (poboljšati vještine čitanja s karte, proširiti matematičko znanje primjenom mjerila ili odnosa, primijeniti ga u društvenim granama, povijesti, geografiji, jezicima i dr.). Budući da je MapMaker ažuriran većine uputa nisu dostupne u skladu s trenutnom verzijom. Na YouTubeu nalazi se devet video uputa u trajanju od po dvije minute koje obrađuju pojedine teme. Nedostatak im je taj što su izrađene prije osam godina kada je u upotrebi bila starija verzija Map-Makera.

Do početka prosinca 2023. za nastavnike je u trajanju od 90 minuta dostupan jedan kraći online tečaj *Applying Geographic Thinking Skills with Your Learners* (National Geographic 2023a). Do sada je za nastavnike bio održan samo jedan online tečaj *Mapping as a Visualization and Communication Tool in Your Classroom* u trajanju od 20 sati, ali on je trenutno zatvoren. Autori navode da postoji mogućnost njegovog ponovnog pokretanja, pa oni koji su zainteresirani za pohađanje tečaja mogu im se javiti kako bi dobili obavijesti o njegovom početku (National Geographic 2023b).

6. Praktični primjeri upotrebe softvera

Na internetskim stranicama MapMakera Launch Guide (National Geographic Society 2023a) navedeno je nekoliko primjera njegove upotrebe s oznakom starosne dobi učenika za koju je prikazani primjer namijenjen. Detaljan uvid u kolekciju od 48 aktivnosti izrađenih u MapMakeru dostupan je na stranici Education − MapMaker (National Geographic Education 2023).

Education Blog (National Geographic 2014) izradili su korisnici. Na blogu se nudi mogućnost razmjene iskustva i online uradaka ostalih korsinika.

Ostali primjeri upotrebe MapMakera su *MapMaker Activity: Explore and Protect the Ocean With Pristine Seas* (National Geographic 2022a), *"A Field Trip Anywhere": Try This MapMaker Project With Your Students* (National Geographic 2021), *Introduce Your Students to Mapmaking With This Interactive Tool* (National Geographic 2022b), *How the MapMaker Tool Helps Us "Wrap Our Arms and Minds Around Our World"* (National Geographic 2020).

7. Mogućnost razmjene iskustava s drugim korisnicima (npr. forumi)

Nismo pronašli mogućnost ugrađenog načina razmjene iskustava i postavljanje upita ostalim korisnicima.

#### 8. Pravo upotrebe/licenca

Ukoliko se kao izvor podataka (npr. *37. Tectonic Plate Boundaries*) u MapMakeru navodi National Geographic Society tada se korisnik usmjerava na web stranice Uvjeta pružanja usluge (engl. *Terms of Service*). Ako je izvor sloja npr. *Global Forest Watch* (*01. Amazonian Tree Cover Loss*) uvjete korištenja podataka potrebno je istražiti na stranicama *Global Forest Watcha.* Zaključujemo da postoje upute kako se podatci mogu koristiti, ali one nisu izričito navedene uz svaki navedeni sloj u MapMakeru te se od korisnika traži samostalno istraživanje o dopuštenjima i ograničenjima korištenja podataka.

Korisnicima geoprostornih podataka često je teško razumjeti jezik koji se koristi za tumačenje Uvjeta što može dovesti do krive interpretacije i pronalaženje teme koja interesira korisnika. Uvjeti pružanja usluge National Geographic Societyja detaljni su u dijelu *Educational use of content* gdje je vrlo detaljno navedeno da preuzeti sadržaj ne smijemo koristiti za komercijalne svrhe i ne smijemo nakon preuzimanja dokumenta raditi njegove naknadne modifikacije. Nastavnik može modificirati pitanja i preuzeti zadatke uz obavezno navođenje glavnog izvora (National Geographic Society 2023b).

9. Mogućnost jednostavnog korištenja

Primjena softvera svedena je na razinu odabira jednog temeljnog sloja, više dodatnih slojeva, dodavanje vlastitih oznaka i spremanje karte. MapMaker je zatvorenog kôda i nema mogućnosti za dodatnim programiranjem.

10. Mogućnost podrške i slanja upita autorima zaduženima za razvoj i održavanje softvera

Viličić, M. i Lapaine, M.: Primjena National Geographic MapMakera ..., Geod. list 2023, 3, 273–286

Ako korisnik ima poteškoća s registracijom, ako ne može učitati željeni sloj, ili ako naiđe na slične tehničke poteškoće koje ne može riješiti tada se može javiti tehničkoj podršci odabirom opcije *Get Help*. Ukoliko korisnik dobije ideju kako unaprijediti alat može svoju ideju poslati preko opcije *Share Feedback*.

11. Mogućnost rada na kartama napravljenima u ranijim verzijama

U uputama Launch Guide navedeno je da u MapMaker nije moguće učitati kartu izrađenu u ranijoj verziji programa (National Geographic Society 2023a).

12. Davanje karte na upotrebu drugima

Ponuđene su opcije *Share Map* i *Export Map*. *Share Map* omogućava slanje karte s pomoću kopiranja URL adrese, a *Export Map* spremanje izrađene karte s pomoću dijaloškog okvira. U dijaloškom okviru moguće je odabrati naziv datoteke, dimenziju papira, vrstu formata (pdf, jpeg, tiff, eps, svg i dr.), podesiti mjerilo, upisati ime autora i navesti licencu, izbor rezolucije i mjerila te odabir želimo li u izlazni dokument uključiti tumač znakova.

## **3.2. Izrada karte s pomoću MapMakera**

Na početku izrade karte treba voditi računa o matematičkoj osnovi karte koja obuhvaća definiranje mjerila karte, izbor projekcije, oblikovanje kartografske mreže i kompozicije karte. Kompozicija karte odnosi se na određivanje granica područja preslikavanja, smještaj područja unutar okvira karte te razmještaj naziva karte, mjerila i tumača znakova (Frančula 2001).

### *Mjerilo*

Primjenom MapMakera nije moguće na ekranu monitora prikazati cijeli svijet u cijelosti već samo jedan njegov dio. Na prikazanom primjeru na slici 2 pomoću grafičkog mjerila izračunali smo najsitnije mjerilo za prikazani dio svijeta. Duljini grafičkog mjerila od 2000 km odgovara 2,3 cm na karti iz čega slijedi da je približno mjerilo 1:85 000 000.

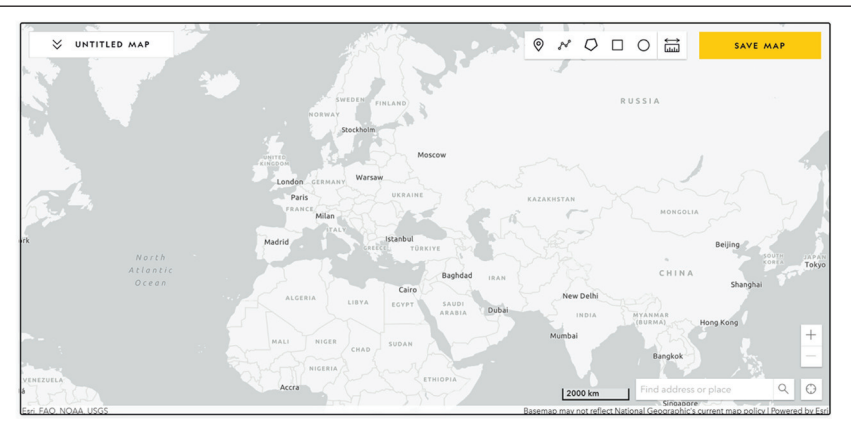

Slika 2. *Prikaz dijela svijeta u MapMakeru u najsitnijem mjerilu*.

U sljedećem koraku istražili smo koja se razina detaljnosti, tj. najkrupnije mjerilo, može postići MapMakerom. Na slici 3 dan je primjer grada Osijeka gdje duljini grafičkog mjerila od 1 km odgovara 1,6 cm na karti iz čega slijedi da je približno mjerilo prikazanog područja 1:60 000.

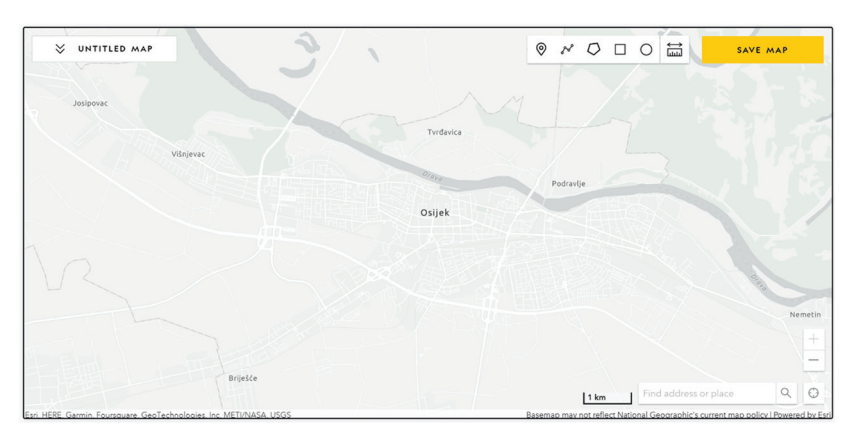

Slika 3. *Prikaz grada Osijeka i njegove okolice u MapMakeru u najkrupnijem mjerilu*.

#### *Kartografska projekcija*

Na internetskim stranicama MapMakera (National Geographic Society 2023a) navedeno je da zbog programerskih zahtjeva MapMaker rabi Web Mercatorovu projekciju koja je standard za web karte poput Bing Maps, OSM, Mapquest i dr. Web Mercatorova projekcija temelji se na Mercatorovoj projekciji pri čemu web Mercatorova projekcija nije u potpunosti konformna, ali odstupanje od konformnosti je tako malo da najčešće nije golim okom zamjetljivo. Glavni nedostatak web Mercatorove projekcije su velike deformacije površina kod prikaza cijelog svijeta te nije pogodna za izradu općegeografskih i političkih karata svijeta.

*Oblikovanje kartografske mreže*

Iscrtavanje kartografske mreže omogućeno je dodavanjem sloja meridijani i glavne paralele (*Meridians and Major Parallels – Major Parallels and Meridians*, slika 4) te sloja geografska širina i geografska dužina (*Latitude and Longitude*, slika 5). U sloju *Meridians and Major Parallels – Major Parallels and Meridians* dostupni su početni meridijan i međunarodna datumska granica i glavne paralele (Artički krug, Rakova obratnica, Jarčeva obratnica i Antartički krug). U krupnijim mjerilima samo je vidljiv sloj *Latitude and Longitude* s napomenom da je gustoća mreže 5 stupnjeva i nije moguća promjena njezine gustoće.

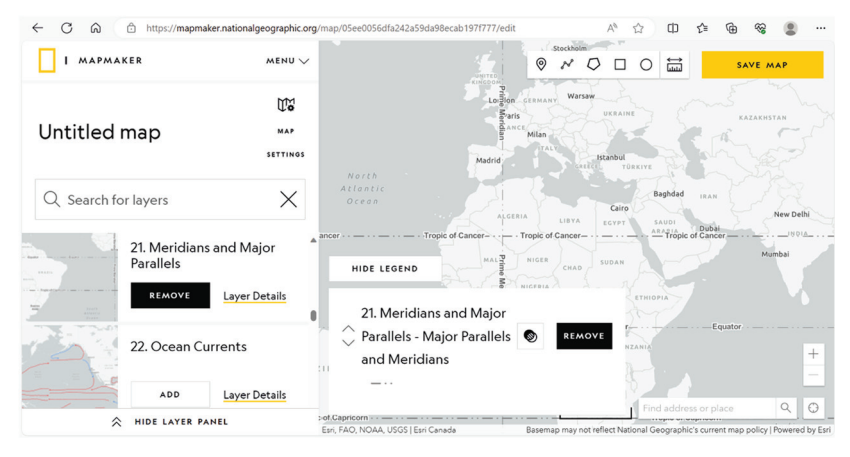

Slika 4. *Prikaz sloja Meridians and Major Parallels – Major Parallels and Meridians s pomoću MapMakera*.

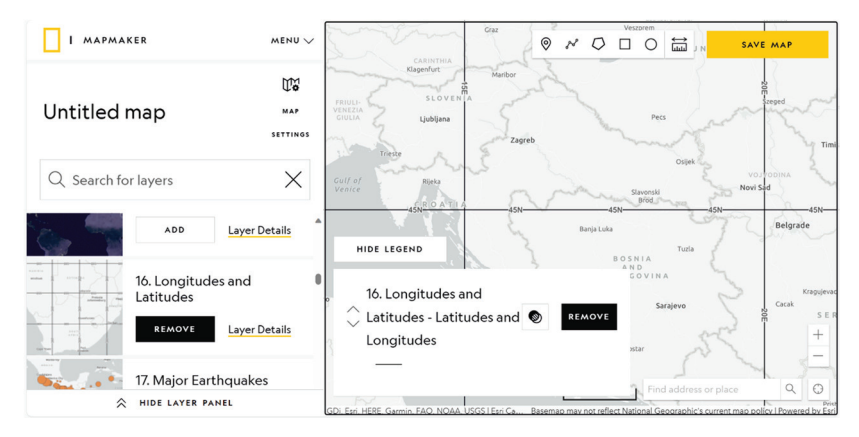

Slika 5. *Prikaz sloja Latitude and Longitude s pomoću MapMakera*.

## **4. Diskusija i zaključak**

Nakon provedene analize MapMakera National Geographica i istraživanjem njegove pogodnosti u primjeni u nastavi iz kartografije i geografije nisu obuhvaćene sve faze izrade kartografskog prikaza, kao npr. elementi kartografike, kartografska generalizacija i dr., već samo neke. Analiza 12 kriterija pokazala je da MapMaker ispunjava pet kriterija u potpunosti i četiri kriterija djelomično, slika 6. Mogućnost koja bi se mogla poboljšati je jasno ukazivanje na prava korištenja preuzetih podatka što bi se olakšalo navođenjem licence uz svaki sloj podataka. Budući da je rad u MapMakeru jednostavan i ograničen svega na nekoliko izbornika smatramo da nemogućnost učitavanje izrađene karte u prethodnoj verziji MapMakera ne predstavlja veliki problem. Za kartografe veliki je nedostatak programa što se karte ne mogu spremati u formatu pogodnom za učitavanje u neki drugi softver za GIS i što nije moguće učitati vlastite slojeve podataka. Na taj način program je potpuno pod kontrolom njegovih autora jer je kôd programa zatvoren, a preuzeti podatci u pdf i sličnom formatu ne mogu poslužiti za daljnje analize već samo kao slike.

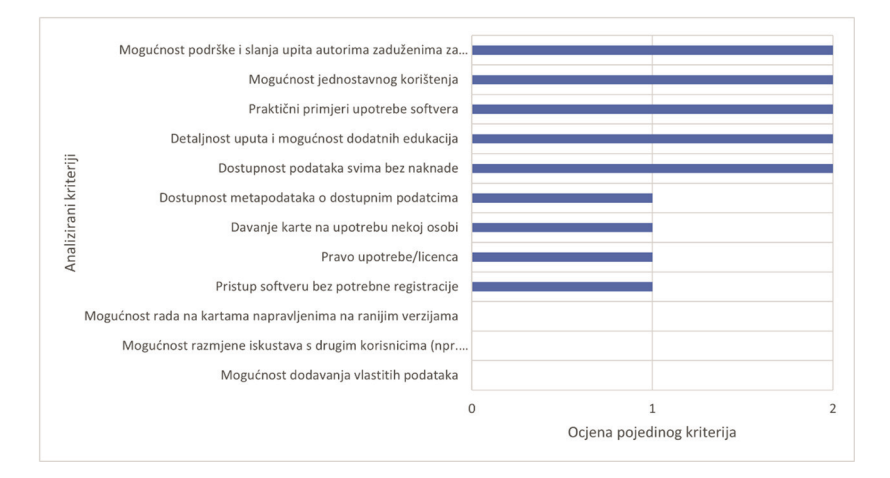

Slika 6. *Grafički prikaz analize postavljenih kriterija radi ispitivanje mogućnosti Map-Makera sa skalom od 0 (najniža ocjena) do 2 (najviša ocjena)*.

Na temelju provedenog istraživanja možemo dati odgovore na postavljena pitanja:

1. Pomoću MapMakera ne možemo izraditi ni kartu svijeta ni kartu Europe ni kartu Hrvatske s vlastitim podacima u željenoj kartografskoj projekciji.

Na slici 2 vidljivo je da prilikom izrade karte na ekranu monitora ne možemo prikazati svijet u cijelosti. Drugi nedostatak je taj što ne postoji mogućnost izbora kartografske projekcije. Treći nedostatak je nemogućnost iscrtavanja kartografske mreže željene gustoće već su samo vidljivi meridijani i glavne paralele.

Ako želimo izraditi kartu Europe također ćemo imati poteškoća s prikazom prostora jer ako želimo vidjeti cijelu Europu tada nećemo moći imati iscrtanu kartografsku mrežu. Moguće je samo vidjeti dio Europe s iscrtanom kartografskom mrežom. Za izradu karte Europe Web Mercatorova projekcija nije dobar odabir, a nemamo mogućnost izbora projekcije (slika 7).

Prilikom izrade karte Hrvatske isto se pojavljujem problem izbora kartografske projekcije jer ne možemo Hrvatsku prikazati u jednoj od službenih kartografskih projekcija. Osim toga gustoća mreže od 5 stupnjeva nije prihvatljiva za prikaz karte Hrvatske (slika 5).

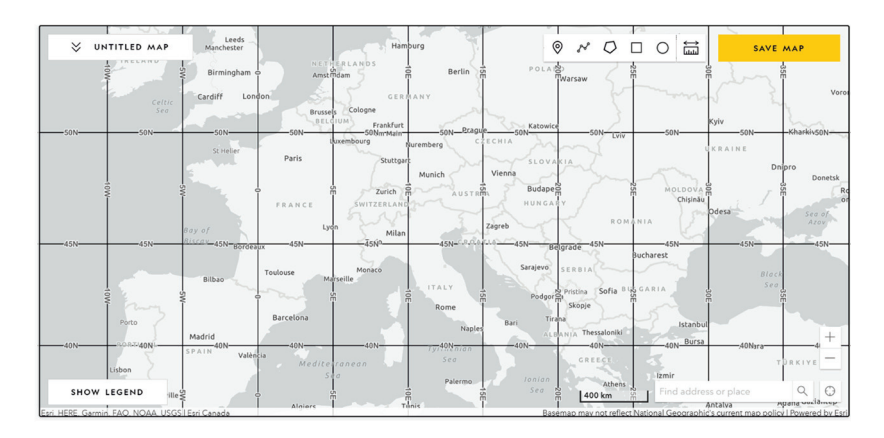

Slika 7. *Prikaz dijela područja Europe s gustoćom mreže 5 stupnjeva u Web Mercatorovoj projekciji*.

2. MapMaker ne možemo preporučiti za potrebe kartografije i izradu karata, a u nastavi samo ako na raspolaganju nije neki drugi bolji softver.

Budući da je rad s programom MapMaker vrlo jednostavan i sveden na svega nekoliko izbornika program bi mogao biti lako razumljiv učenicima i u nižim razredima, ali nikako ga ne možemo poistovjetiti s danas poznatim softverima za GIS, kao što su QGIS ili ArcGIS, čije su mogućnosti znatno veće. Primjena MapMakera i raznolikost mogućnosti je vrlo ograničena – izbor temeljnog sloja, izbor slojeva čija tematika se izučava, dodavanje oznaka i spremanje karte. Jedina samostalnost tog programa omogućena je dodavanjem oznake za željenu lokaciju kojoj se može mijenjati boja, naslov i opis.

U opisu MapMakera navedeno je da je on GIS alat, ali po definiciji geoinformacijski sustav je "računalni sustav za prikupljanje, povezivanje, analiziranje i prikazivanje podataka te rukovanje i upravljanje podacima koji su prostorno referencirani na Zemlju" (Frančula i dr. 2020). MapMaker može prikazati slojeve koje su učitali autori softvera, ali ne omogućava učitavanje vlastitih podatka niti stvaranje prostornih analiza i upita.

U nastavi primjena MapMakera može pronaći svoju ulogu u vizualizaciji geografskih obilježja i to većinom na globalnoj razini pri čemu je prikaz deformiran zbog primjene Web Mercatorove projekcije koja nije pogodna izradu karte svijeta. Osim toga pogodan je za mjerenje udaljenosti, računanje mjerila karte i sl.

MapMaker ne bismo preporučili za izradu karte ni u krupnijem ni u sitnijem mjerilu jer izrada karte treba zadovoljiti kriterije (kartografska projekcija, gustoća kartografske mreže, smještanje naziva i dr.) koje ne možemo dobiti primjenom ovoga softvera. Dostupni slojevi podataka ograničeni su s obzirom na mjerilo stoga ako je povećanje prekrupno ili presitno neki slojevi se neće vidjeti. Npr. u sloju *Latitude and Longitude* linije neće biti vidljive u najsitnijem mjerilu dok su linije u sloju meridijani vidljive samo u sitnijem mjerilu.

Dodavanje izvanokvirnog sadržaja ograničeno je na unos naslova, veličinu stranice, izbora mjerila, rezolucije, imena autora, licenca s već unaprijed definiranim smještajem odabranog sadržaja što ne dozvoljava nikakvu razinu samostalnosti u radu.

Također kao nedostatak treba navesti i otežano preuzimanje izrađene karte jer prilikom njezinog spremanja i naknadnog preuzimanja učestalo dolazi do pogreške *ArcGIS Server error* koja glasi *Error processing request*.

Nakon provedenog istraživanja ne bismo se složili s tezom navedenom na Carnetovom e-Labaratoriju da MapMaker može imati "široku primjenu u nastavi te poslužiti kao dobra alternativa Google Mapsu" (Jović 2021). Osim toga navedeni sadržaj koji je kreiran 2021. godine nije ažuriran s trenutnom verzijom programa, a autorica teksta upućuje na video upute o korištenju alata koje su izrađene prije osam godina.

Na temelju provedenih istraživanja MapMaker ne preporučujemo za primjenu u nastavi iz geografije i kartografije, kao ni za primjenu u podučavanju drugih nastavnih predmeta jer prikaz svijeta u krivoj kartografskoj projekciji iskrivljuje stvarnost i daje pogrešnu sliku o geografskim odnosima.

#### **Literatura**

- Carnet (2021): e-Laboratorij, https://e-laboratorij.carnet.hr/e-laboratorij-2/, (2.9.2023.).
- Frančula, N. (2001): Digitalna kartografija, 3. prošireno izdanje, Geodetski fakultet Sveučilišta u Zagrebu, Zagreb.
- Frančula, N., Lapaine, M., Jazbec, I.-P. (2020): Dictionary of Cartography, Domidović, Zagreb.
- Jović, J. (2021): NatGeo MapMaker izrada geografskih karata, https://e-laboratorij.carnet.hr/natgeo-mapmaker-izrada-geografskihkarata/, (2.9.2023.).
- National Geographic (2014): Education Blog Mapping Monday MapMaker Interactive,

https://blog.education.nationalgeographic.org/2014/04/21/mappingmonday-mapmaker-interactive-tutorials/, (30.6.2023.).

National Geographic (2020): Education Blog – How the MapMaker Tool Helps

Us "Wrap Our Arms and Minds around Our World", https://blog.education. nationalgeographic.org/2020/11/18/how-the-mapmaker-tool-helps-uswrap-our-arms-and-minds-around-our-world/, (30.6.2023.).

- National Geographic (2021): Education Blog "A Field Trip Anywhere": Try This MapMaker Project with Your Students, https://blog.education. nationalgeographic.org/2021/11/19/a-field-trip-anywhere-try-thismapmaker-project-with-your-students/, (30.6.2023.).
- National Geographic (2022a): Education Blog MapMaker Activity: Explore and Protect the Ocean with Pristine Seas, https://blog.education. nationalgeographic.org/2022/10/20/mapmaker-activity-explore-andprotect-the-ocean-with-pristine-seas/, (30.6.2023.).
- National Geographic (2022b): Education Blog Introduce Your Students to Mapmaking with This Interactive Tool, https://blog.education. nationalgeographic.org/2022/09/15/introduce-your-students-tomapmaking-with-this-interactive-tool/, (30.6.2023.).
- National Geographic (2023a): Applying Geographic Thinking Skills with Your Learners, https://account.nationalgeographic.org/courses/geographicthinking-spring-2021/, (30.6.2023.).
- National Geographic (2023b): Mapping as a Visualization and Communication Tool in Your Classroom, https://account.nationalgeographic.org/courses/ mapping-summer-2021-a/, (30.6.2023.).
- National Geographic Education (2023): MapMaker, https://education. nationalgeographic.org/resource/mapmaker/, (30.6.2023.).
- National Geographic Society (2023a): Mapmaker Launch Guide, https://www. nationalgeographic.org/education/mapmaker-guide/, (30.6.2023.).
- National Geographic Society (2023b): Terms of Service, https://www. nationalgeographic.org/terms-of-service/, (30.6.2023.).
- Vannucci, M., Colla, V. (2010): Educational software as a learning tool for primary school students, u: New Achievements in Technology, Education and Development (ur. Soomro, S.), IntechOpen Limited, London, UK, 311–324.
- Vijeće Europske unije (2018): Preporuka Vijeća od 22. svibnja 2018. o ključnim kompetencijama za cjeloživotno učenje, Službeni list Europske unije, C 189/1 HR, https://eur-lex.europa.eu/legal-content/HR/TXT/ PDF/?uri=CELEX:32018H0604(01), (7.7.2023.).
- Vrkić Dimić, J. (2013): Kompetencije učenika i nastavnika za 21. stoljeće, Acta Iadertina, 10 (1), 49–60, https://hrcak.srce.hr/190113, (7.7.2023.).

# **Using National Geographic MapMaker in Cartography and Geography Lectures**

*ABSTRACT. The significant use of digital technologies has influenced expectations for higher quality education and more flexible learning, as well as the use of digital technologies in the teaching process. When carrying out teaching tasks, teachers are often faced with the problem of not recognizing and having limited ideas about the active use of technologies. Twelve criteria were used to examine the capabilities of National Geographic's MapMaker, which is designed to enable learning and research about the Earth using different base maps, data layers and by adding additional labels. Criteria were selected with regard to the needs of students in completing cartography and geography teaching tasks and the author's experience in teaching cartography. The conducted analysis did not include all stages of creating a cartographic presentation, such as map graphics, cartographic generalization, etc., but only some of them. After the conducted research, it was concluded that MapMaker is not able to create a world map, a map of Europe or a map of Croatia with its own data in the desired cartographic projection, so we would not recommend the analysed software for the needs of cartography and map making, and in teaching only if there is no other better software.*

*Keywords: MapMaker, digital technology, teaching, geography, cartography.*

*Primljeno / Received:* 2023-09-05

*Prihvaćeno / Accepted:* 2023-09-26